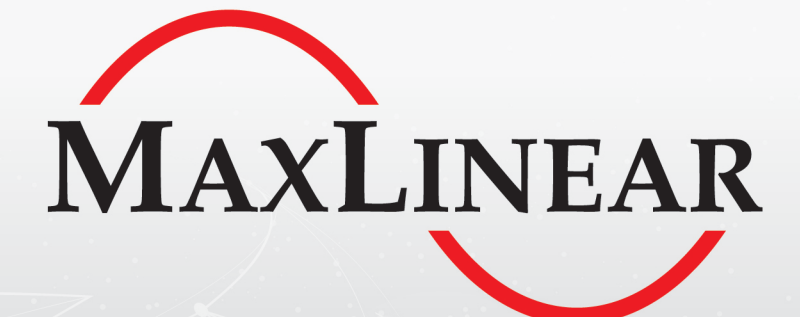

# **XR79110 22V, 10A Synchronous Step Down COT Power Module**

# EVB User Manual

# Document Revision History

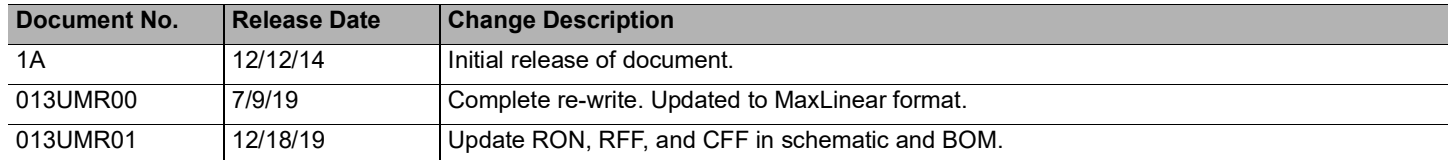

# **Table of Contents**

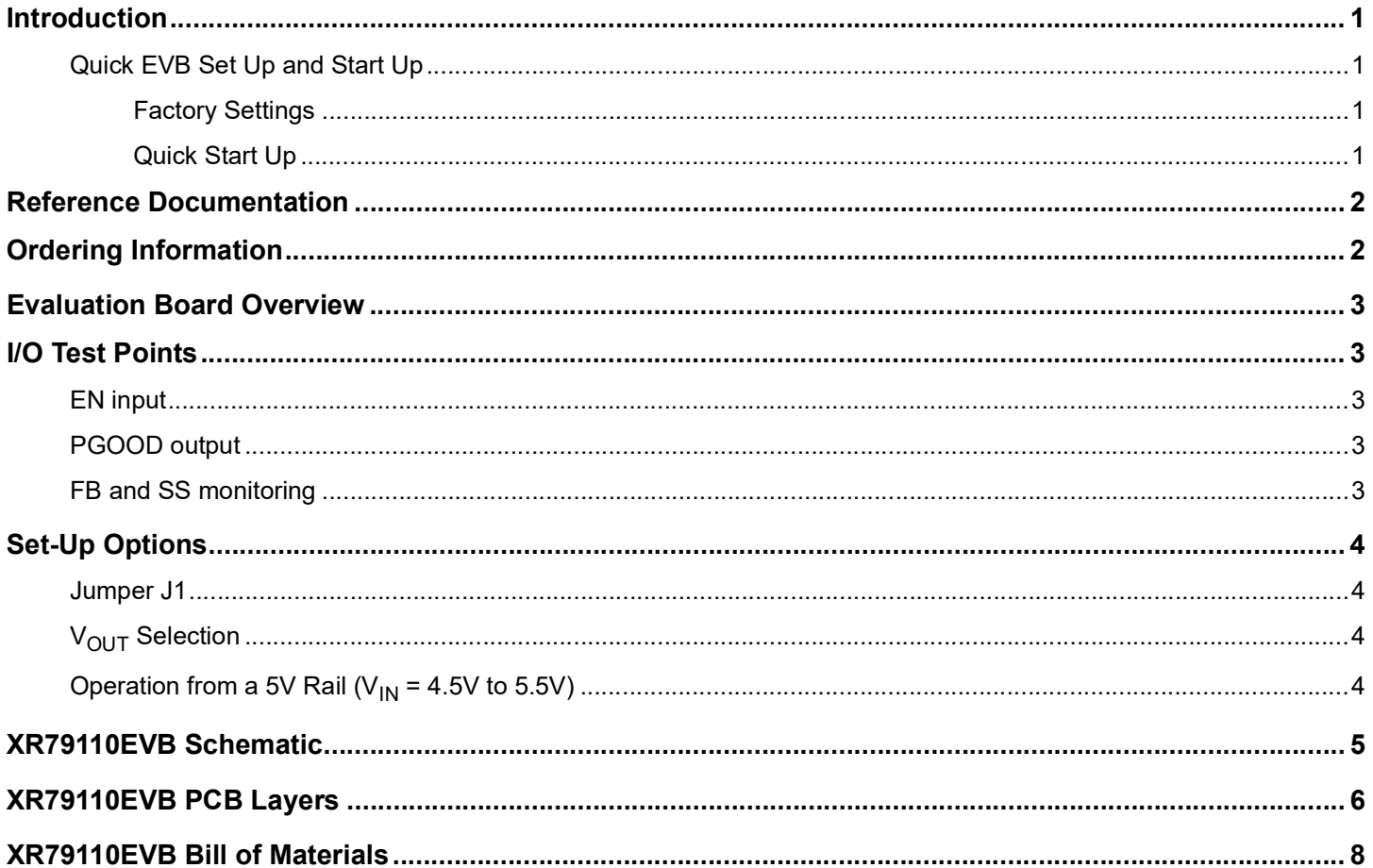

# **List of Figures**

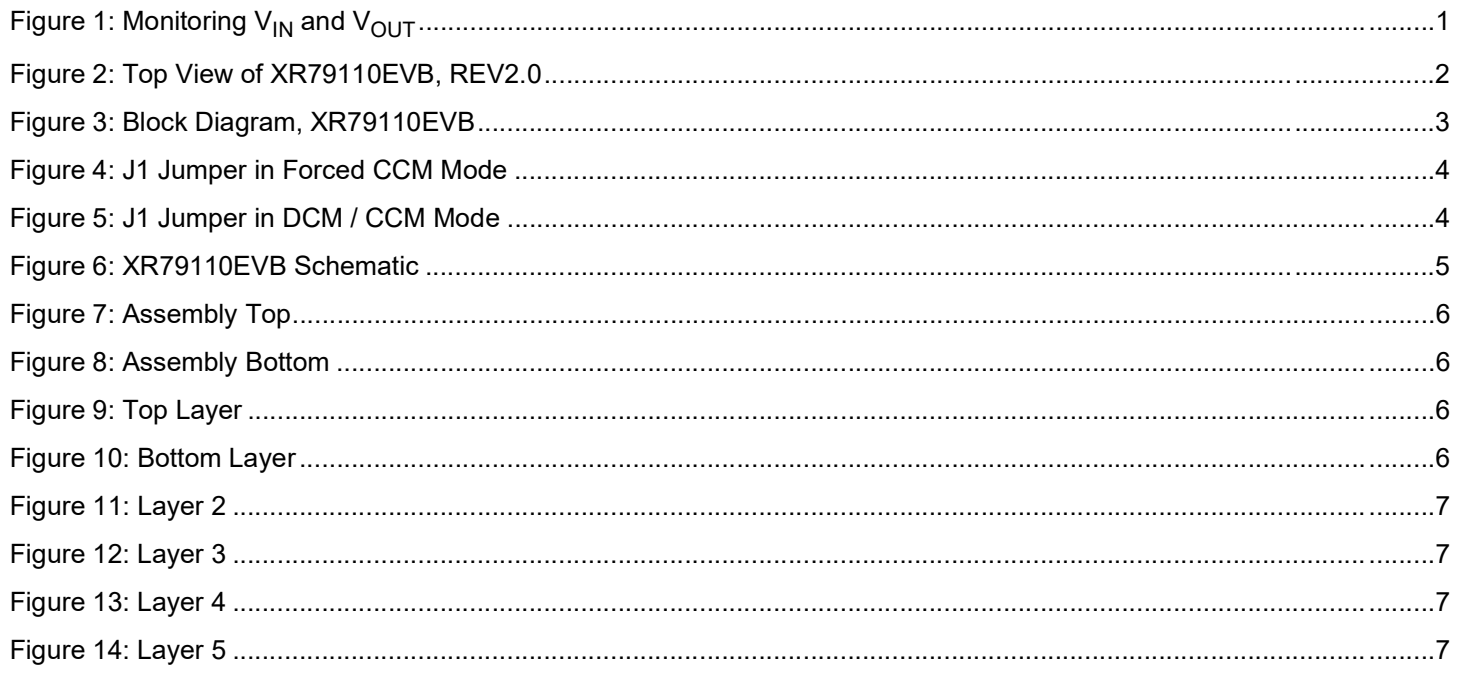

# List of Tables

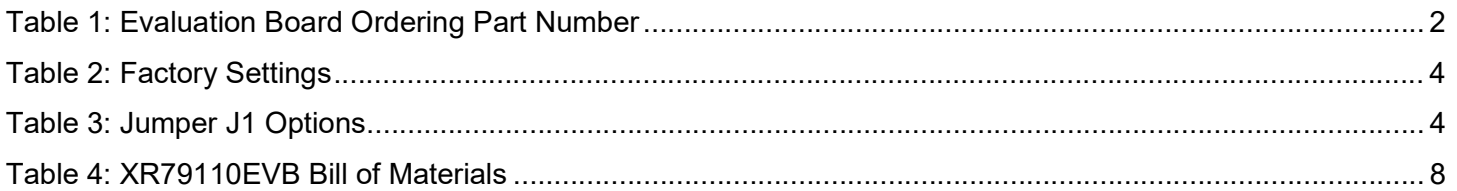

# <span id="page-5-5"></span><span id="page-5-0"></span>**Introduction**

The XR79110 evaluation board provides a platform to evaluate the features and performance of the XR79110 Synchronous Step Down COT Power Module. The XR79110 provides a maximum load current rating of 10A with a 4.5V to 22V input voltage range and is packaged in a 10mm x 10mm x 4mm QFN.

## <span id="page-5-1"></span>Quick EVB Set Up and Start Up

#### <span id="page-5-2"></span>Factory Settings

In addition to utilizing the 4.5V to 22V input voltage range and 10A maximum load current rating of the Synchronous Step Down COT Power Module, each Evaluation Board has been set up with the factory default configurations shown below for quick set up and operation. **Do not exceed the EVB maximum load current rating.**

- $V_{IN}$  = 12V typical.
- $V_{\text{OUT}}$  = 1.2V. For a different  $V_{\text{OUT}}$  selection, see  $V_{\text{OUT}}$  Selection.
- 500kHz Switching Frequency.
- Forced CCM mode. For DCM / CCM mode, see [Jumper J1.](#page-8-1)
- Soft start time  $= 2.82$ ms.
- PGOOD is pulled up.

#### <span id="page-5-3"></span>Quick Start Up

To quickly see the regulator in operation:

- **1.** Use the factory settings and default configuration. If other settings or components are desired, apply them before the next steps and see [Set-Up Options](#page-8-0) for more.
- **2.** Connect a turned-off power supply that is within the  $V_{1N}$ specification (4.5V to 22V, 12V typical) to  $V_{IN}$ + and  $V_{IN}$ with short / thick leads. Use test pins T3 and T4 to monitor  $V_{\text{IN}}$ + and  $V_{\text{IN}}$ - respectively. See locations in [Figure 1](#page-5-4) Note A.
- **3.** Initially set to 0A, connect an electronic load that will be no more than the maximum  $I_{\text{OUT}}$  (10A) to  $V_{\text{OUT}}$ + and V<sub>OUT</sub>- with short / thick leads. Use test pins T1 and T2 to monitor  $V_{\text{OUT}}$ + and  $V_{\text{OUT}}$ - respectively. See locations in [Figure 1](#page-5-4) Note B.
- **4.** Turn on the power supply and check  $V_{\text{OUT}}$ . The EVB should power up and regulate the output at 1.2V (factory default).
- **5.** Set or vary the load (do not exceed the maximum  $I_{\text{OUT}}$ ) and check  $V_{\text{OUT}}$  and other desired performance levels such as regulation and efficiency. See [I/O Test Points](#page-7-1) for more on monitoring.

<span id="page-5-4"></span>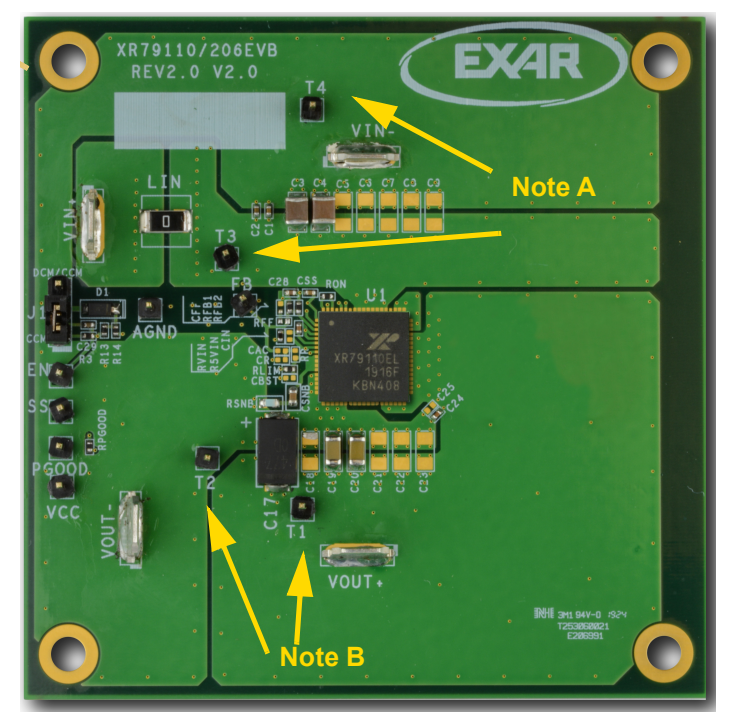

**Figure 1: Monitoring V<sub>IN</sub> and V<sub>OUT</sub>** 

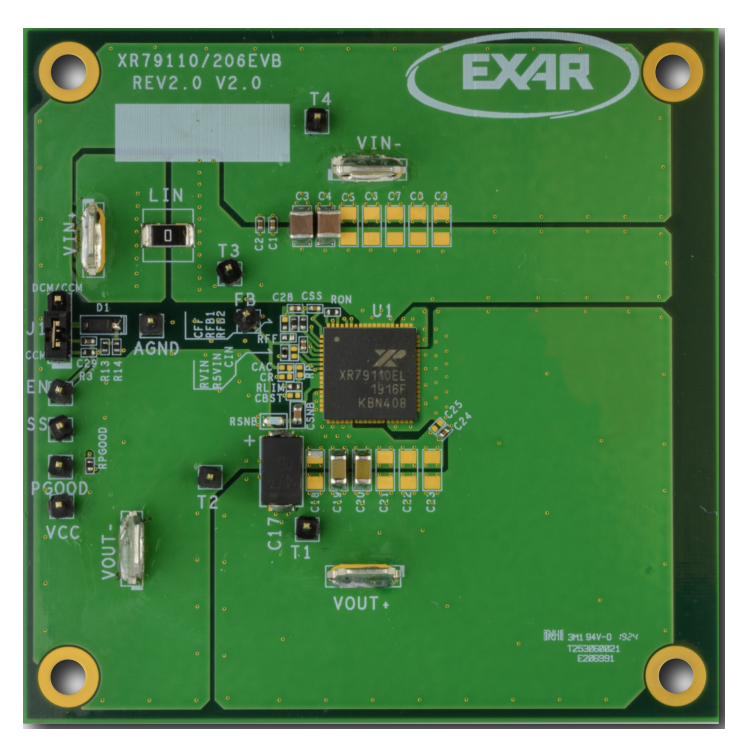

**Figure 2: Top View of XR79110EVB, REV2.0**

## <span id="page-6-2"></span><span id="page-6-0"></span>Reference Documentation

Please refer to the[XR79110](http://www.maxlinear.com/XR79110) Data Sheet for additional information, including a full list of IC features, pinout, pin descriptions, typical performance characteristics and external component calculations. This manual is meant to be used in conjunction with the datasheet. Refer to [ANP-47](http://www.maxlinear.com/appnote/anp-47.pdf) for EMI considerations.

This manual provides EVB schematics ([XR79110EVB Schematic\)](#page-9-0), PCB Layout [\(XR79110EVB PCB Layers](#page-10-0)) and bill of materials [\(XR79110EVB Bill of Materials](#page-12-0)) that can be utilized to assist in your design. The schematics are also available on the power module's product page.

# <span id="page-6-1"></span>Ordering Information

#### <span id="page-6-3"></span>**Table 1: Evaluation Board Ordering Part Number(1)**

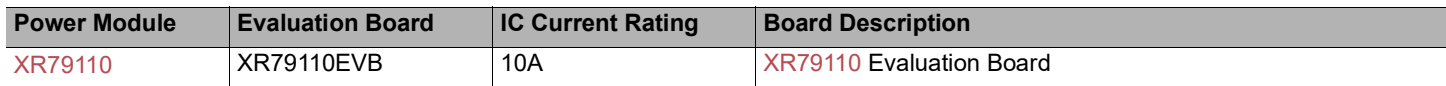

1. Refer to [www.maxlinear.com/XR79110](http://www.maxlinear.com/XR79110) for most up-to-date Ordering Information.

## <span id="page-7-0"></span>Evaluation Board Overview

The block diagram shown in [Figure 3](#page-7-5) illustrates the connection points for the VIN and VOUT pins, location of the J1 DCM/CCM jumper and monitoring I/O test points for the XR79110EVB.

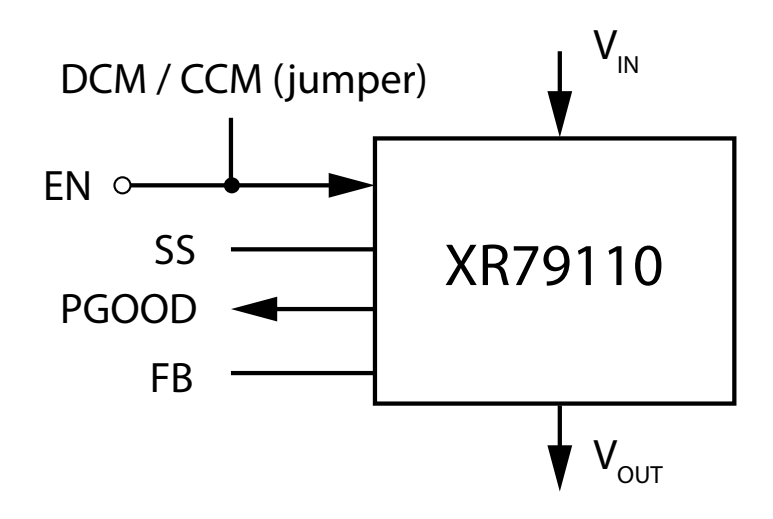

**Figure 3: Block Diagram, XR79110EVB**

# <span id="page-7-5"></span><span id="page-7-1"></span>I/O Test Points

#### <span id="page-7-2"></span>EN input

The EN input can be used to monitor the voltage on the EN/MODE pin. On board circuitry provides voltage to the EN pin.

## <span id="page-7-3"></span>PGOOD output

The PGOOD output can be used to monitor the IC's PGOOD open drain output. It is tied to VCC through a 10kΩ resistor. VCC also has a test point that can be monitored. The PGOOD output can be used externally.

#### <span id="page-7-4"></span>FB and SS monitoring

A test point is provided for the FB and SS signals of the IC. The test points are also called FB and SS, respectively. A 47nF capacitor is factory installed on each board for C<sub>SS</sub>. Using this capacitor value and the datasheet equation, this calculates into a soft-start time of 2.82ms.

# <span id="page-8-4"></span><span id="page-8-0"></span>Set-Up Options

A jumper is factory installed per [Table 2](#page-8-7) to configure the EVB for operation. Jumper options are next described. Refer to the [XR79110](http://www.maxlinear.com/XR79110) product datasheet for additional information.

#### <span id="page-8-7"></span>**Table 2: Factory Settings**

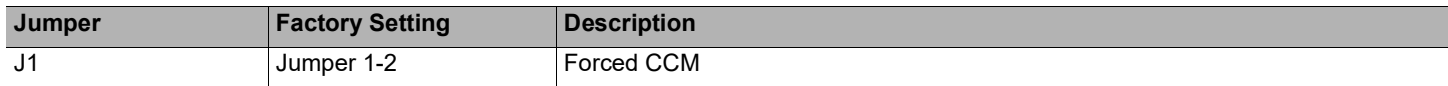

#### <span id="page-8-1"></span>Jumper J1

#### <span id="page-8-8"></span>**Table 3: Jumper J1 Options**

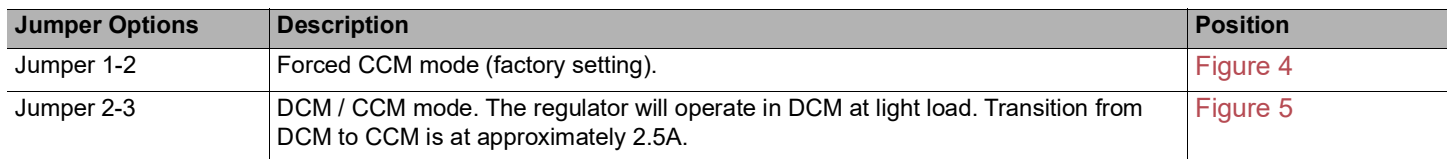

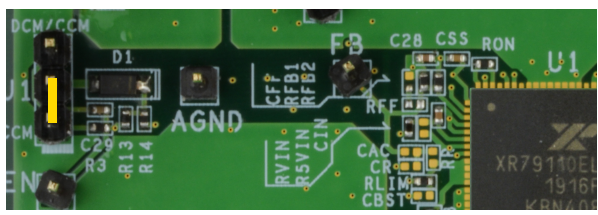

**Figure 4: J1 Jumper in Forced CCM Mode Figure 5: J1 Jumper in DCM / CCM Mode**

<span id="page-8-6"></span>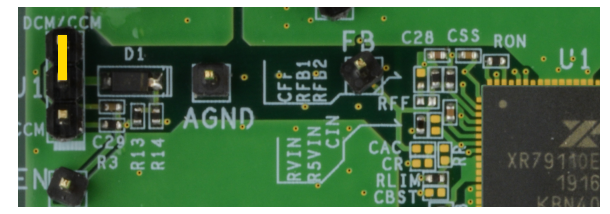

#### <span id="page-8-5"></span><span id="page-8-2"></span> $V_{\text{OUT}}$  Selection

The factory installed configuration of  $V_{\text{OUT}}$  is 1.2V. The  $V_{\text{OUT}}$  can be modified by changing RFB1 according to:

$$
RFB1 = RFB2 \times \left(\frac{V_{OUT}}{0.6} - 1\right)
$$

Where RFB2 has a nominal value of 2kΩ.

**Important:** Note that capacitor C17 has a voltage rating of 2.5V. Remove C17 when programming  $V_{OUT}$  > 2.5V.

# <span id="page-8-3"></span>Operation from a 5V Rail ( $V_{IN}$  = 4.5V to 5.5V)

For operation from a 5V rail, it is recommended to tie the output of the LDO to V<sub>IN</sub> by populating R5VIN with a 0Ω resistor. This enhances driver operation at  $V_{IN}$  < 5V.

**Important:** R5VIN must be removed for operation at higher V<sub>IN</sub>.

#### XR79110EVB Schematic

<span id="page-9-0"></span>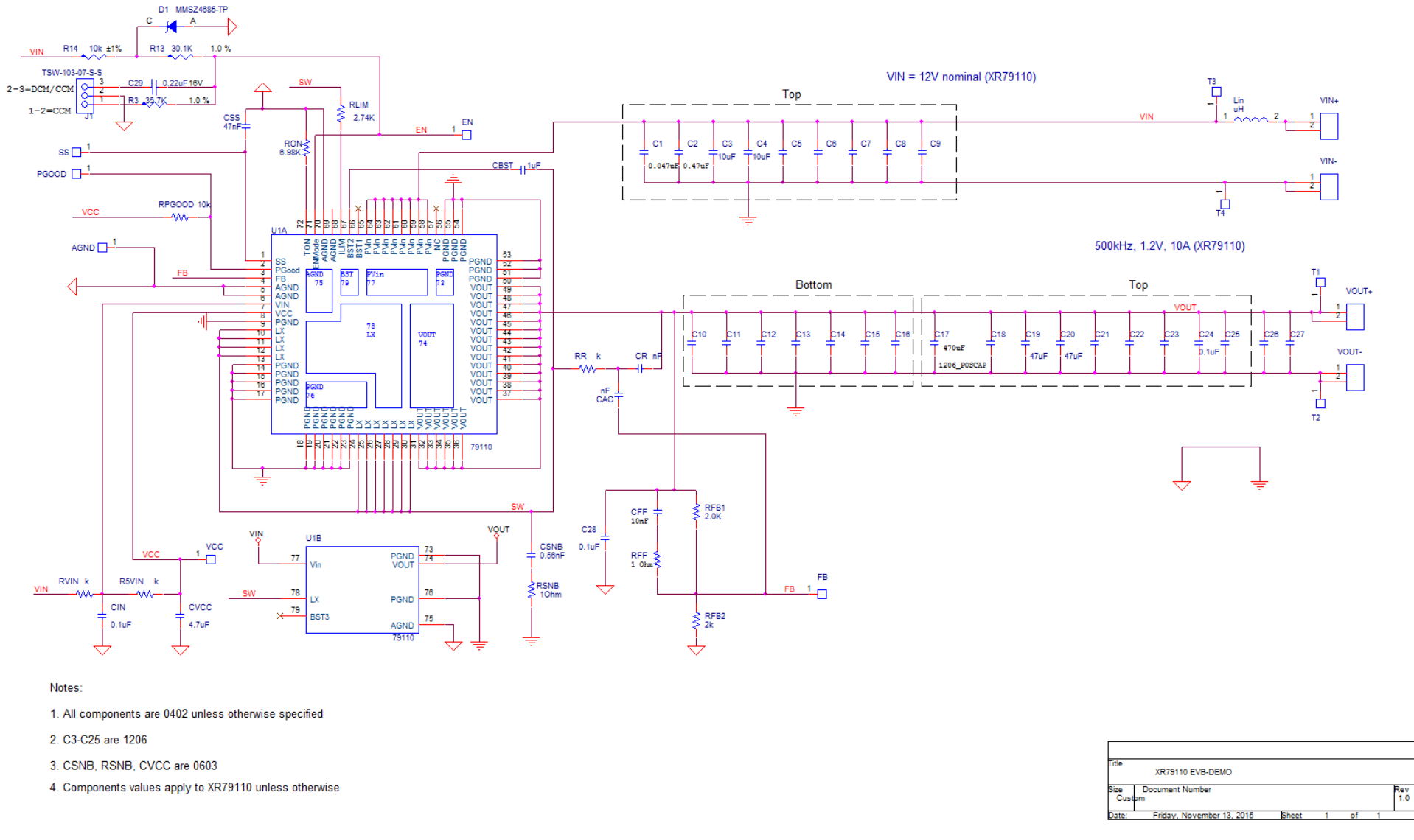

<span id="page-9-1"></span>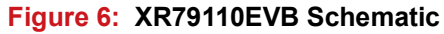

# <span id="page-10-0"></span>XR79110EVB PCB Layers

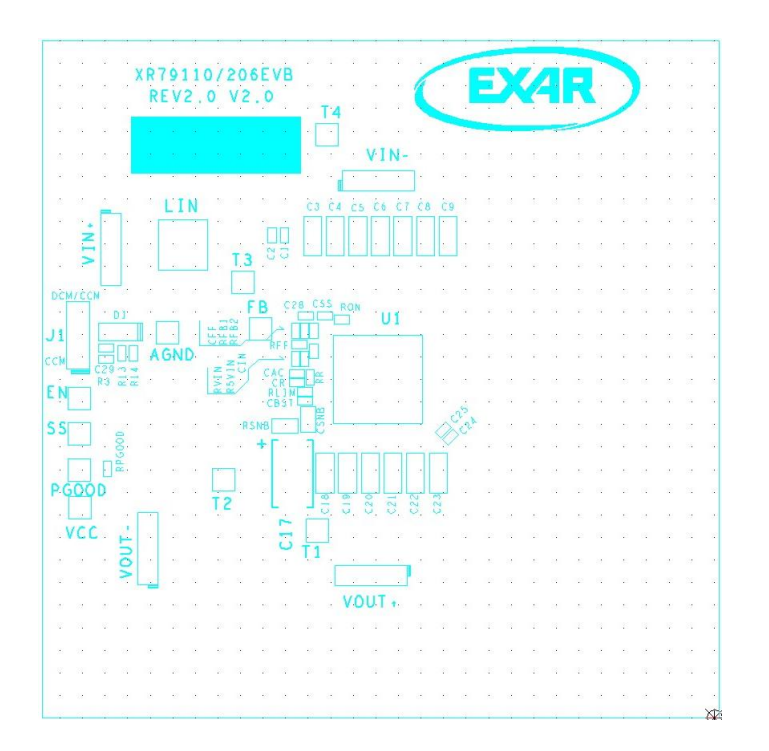

<span id="page-10-2"></span>

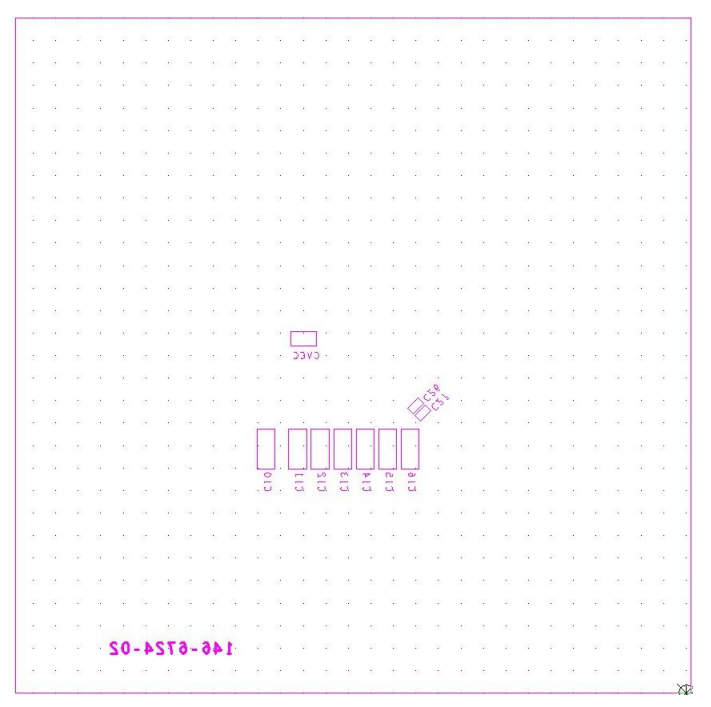

**Figure 7: Assembly Top Figure 8: Assembly Bottom**

<span id="page-10-1"></span>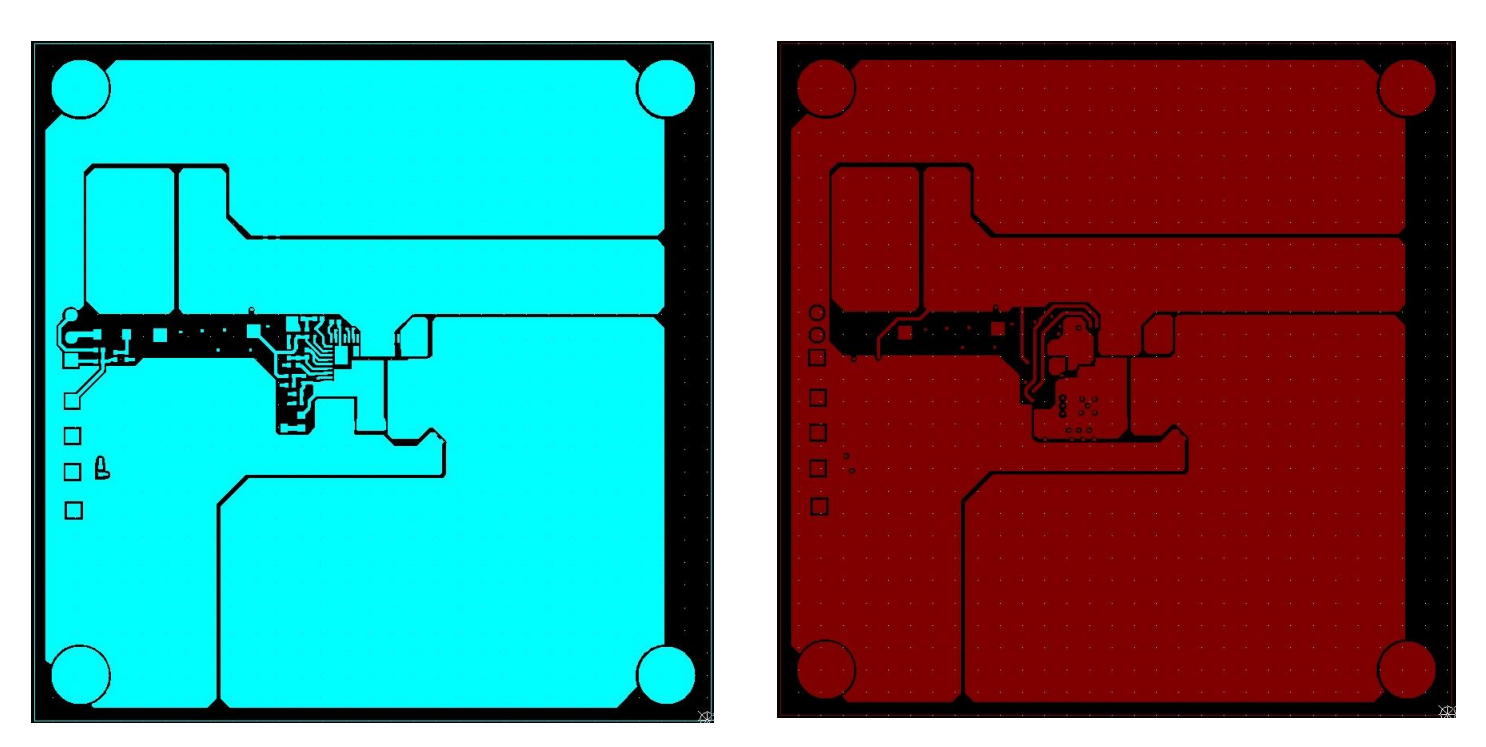

<span id="page-10-4"></span>

<span id="page-10-3"></span>**Figure 9: Top Layer Figure 10: Bottom Layer**

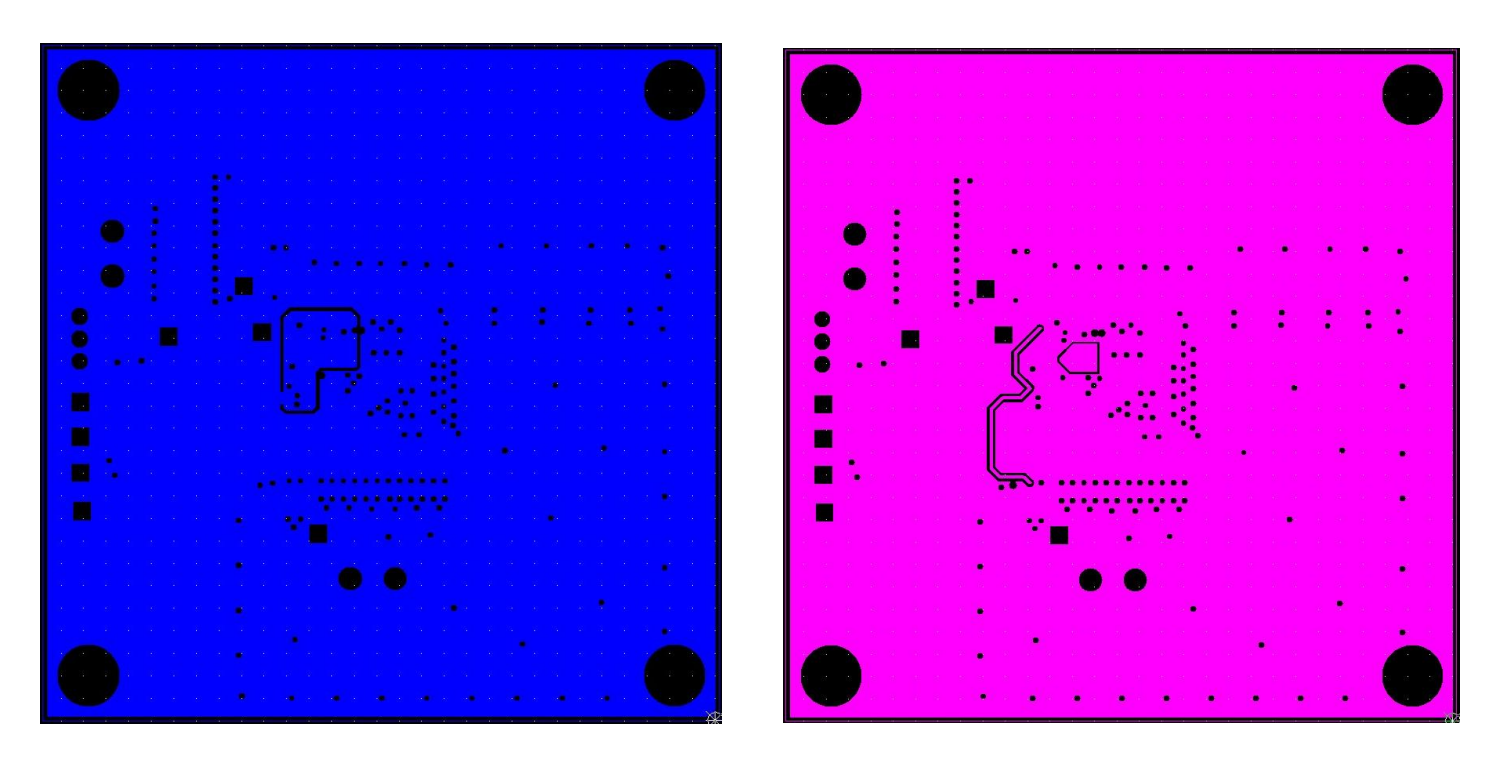

<span id="page-11-1"></span>

**Figure 11: Layer 2 Figure 12: Layer 3**

<span id="page-11-0"></span>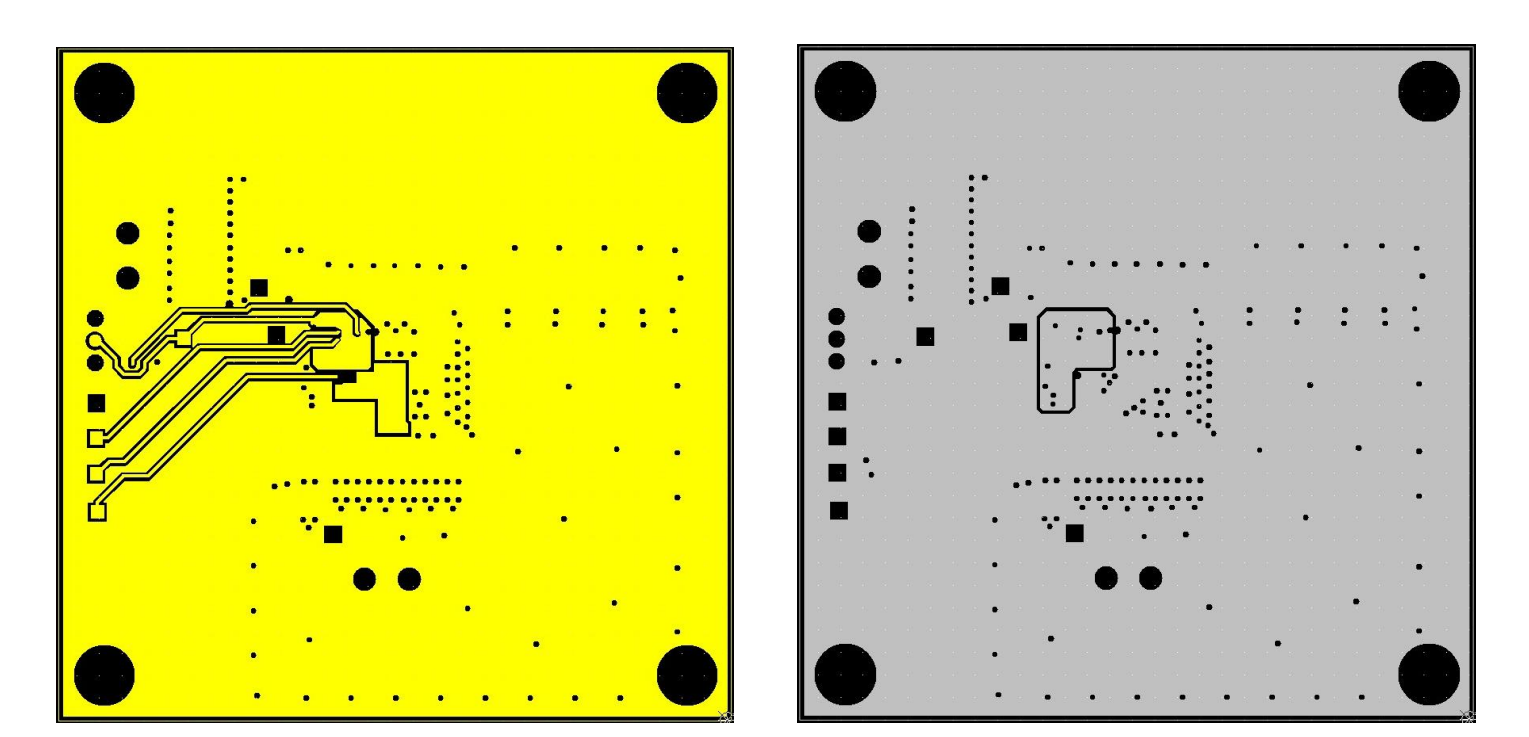

<span id="page-11-2"></span>**Figure 13: Layer 4 Figure 14: Layer 5**

<span id="page-11-3"></span>

# <span id="page-12-0"></span>XR79110EVB Bill of Materials

#### <span id="page-12-1"></span>**Table 4: XR79110EVB Bill of Materials**

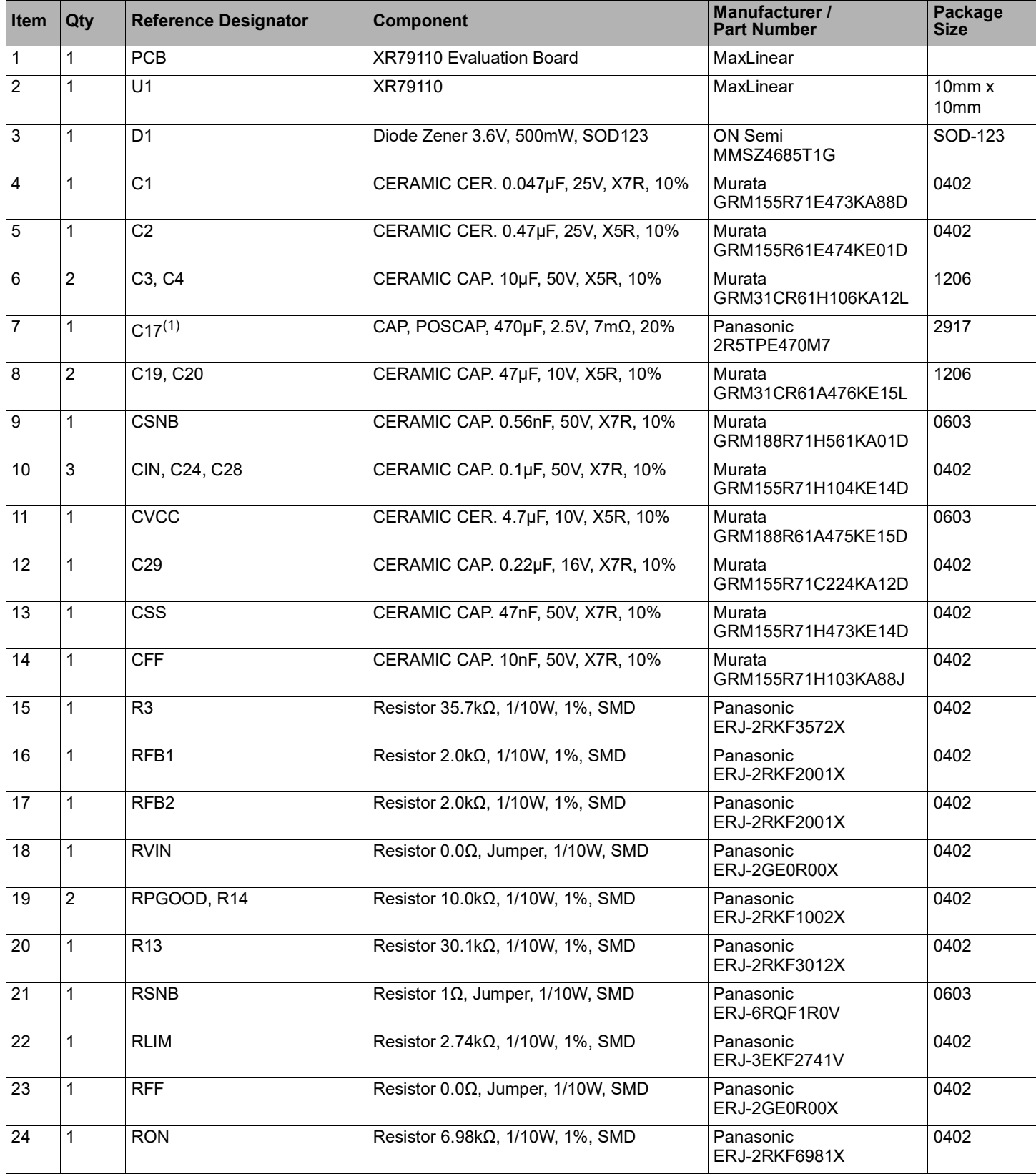

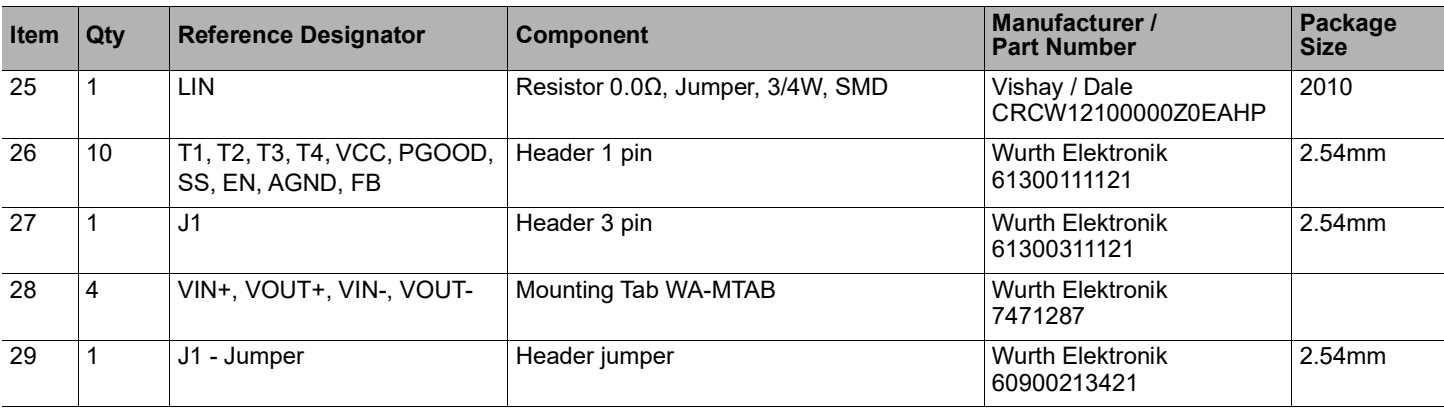

#### **Table 4: (Continued)XR79110EVB Bill of Materials**

1. Install POSCAP reverse to silkscreen polarity shown on board.

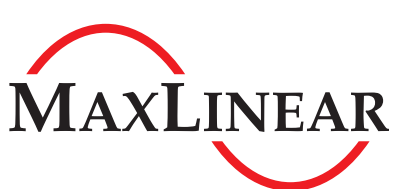

MaxLinear, Inc. 5966 La Place Court, Suite 100 Carlsbad, CA 92008 760.692.0711 p. 760.444.8598 f.

<www.maxlinear.com>

The content of this document is furnished for informational use only, is subject to change without notice, and should not be construed as a commitment by MaxLinear, Inc. MaxLinear, Inc. assumes no responsibility or liability for any errors or inaccuracies that may appear in the informational content contained in this guide. Complying with all applicable copyright laws is the responsibility of the user. Without limiting the rights under copyright, no part of this document may be reproduced into, stored in, or introduced into a retrieval system, or transmitted in any form or by any means (electronic, mechanical, photocopying, recording, or otherwise), or for any purpose, without the express written permission of MaxLinear, Inc.

Maxlinear, Inc. does not recommend the use of any of its products in life support applications where the failure or malfunction of the product can reasonably be expected to cause failure of the life support system or to significantly affect its safety or effectiveness. Products are not authorized for use in such applications unless MaxLinear, Inc. receives, in writing, assurances to its satisfaction that: (a) the risk of injury or damage has been minimized; (b) the user assumes all such risks; (c) potential liability of MaxLinear, Inc. is adequately protected under the circumstances.

MaxLinear, Inc. may have patents, patent applications, trademarks, copyrights, or other intellectual property rights covering subject matter in this document. Except as expressly provided in any written license agreement from MaxLinear, Inc., the furnishing of this document does not give you any license to these patents, trademarks, copyrights, or other intellectual property.

MaxLinear, the MaxLinear logo, and any MaxLinear trademarks, MxL, Full-Spectrum Capture, FSC, G.now, AirPHY and the MaxLinear logo are all on the products sold, are all trademarks of MaxLinear, Inc. or one of MaxLinear's subsidiaries in the U.S.A. and other countries. All rights reserved. Other company trademarks and product names appearing herein are the property of their respective owners.

© 2014 - 2019 MaxLinear, Inc. All rights reserved.